**Picasso96**

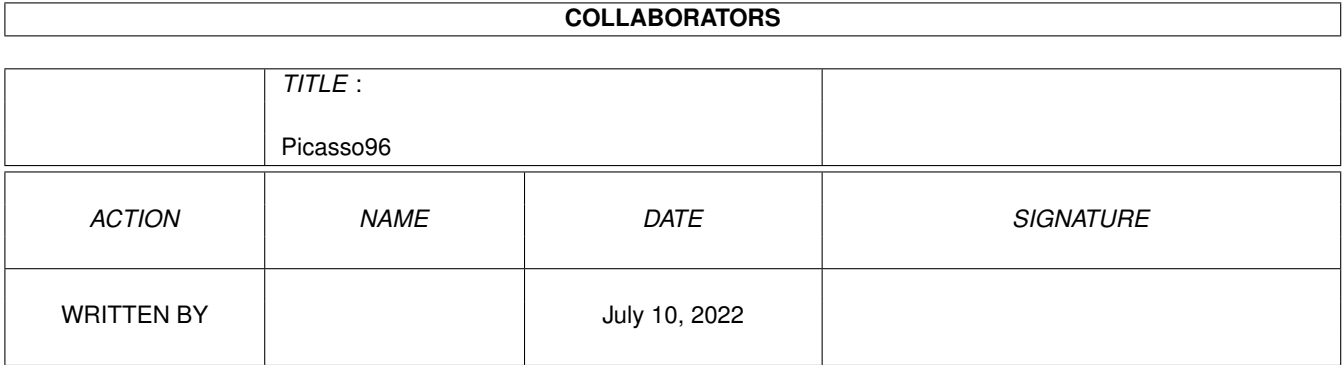

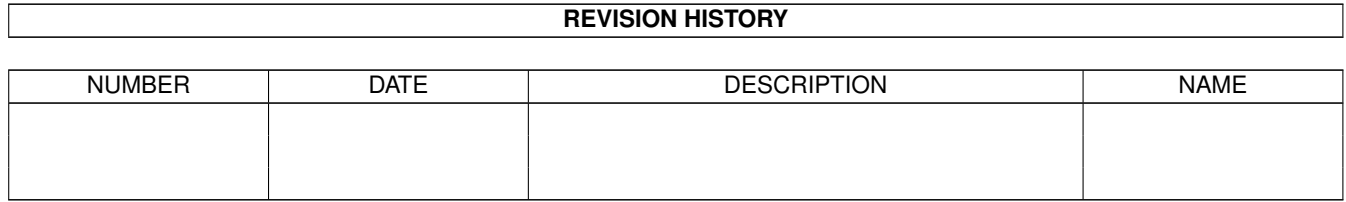

# **Contents**

#### $\mathbf{1}$ Picasso96  $\mathbf{1}$  $1.1$ 1  $1.2$  $\overline{1}$  $1.3$  $\overline{2}$  $1.4$  $\overline{2}$ 1.5  $\overline{3}$ 1.6  $\overline{4}$ 1.7 Picasso96 lisätiedostot  $\Delta$ 1.8 Picasso96:n käyttö 6 1.9  $\overline{7}$  $\overline{7}$  $\overline{7}$ 1.12 Picture DataType 8  $\overline{Q}$ 9  $\overline{9}$ 10  $10$ **10** 11 -11  $11$

# <span id="page-3-0"></span>**Chapter 1**

# **Picasso96**

## <span id="page-3-1"></span>**1.1 Picasso96 Ohjeet**

Picasso96

P96 ohjelmisto Amigan näytönohjaimille

Esittely

Vaatimukset

Yhteensopivuus?

Asennus

Käyttö

Ohjelmiston asetukset

Tietoa ohjelmoijille

Tekijät

Jakelu Copyright ©1994-97 Alexander Kneer & Tobias Abt Kaikki oikeudet pidätetään

# <span id="page-3-2"></span>**1.2 Esittely**

Esittely Picasso96:n

Picasso96 on käyttäjäystävällinen ohjelmisto monille Amigan näytönohjaimille. Sen tarkoituksena on tarjota ratkaisu joka on mahdollisimman yhteensopiva ja luotettava nykyisten Amiga mallien ja ohjelmistojen kanssa. Yhteensopivuuden varmistamiseksi ainoastaan tarpeelliset toiminnot on muutettu, tämä takaa mahdollisimman korkean

yhteensopivuuden.

Myös useiden näytönohjainten samanaikainen käyttö on mahdollista, joka kahden samanlaisen kortin.

## <span id="page-4-0"></span>**1.3 Vaatimukset**

Lisälaite ja ohjelmisto vaatimukset

Pakolliset Picasso96 vaatimukset:

- \* Kickstart 3.0 (V39),
- \* Motorola MC68020+
- \* Vähintäänkin yksi seuraavista
	- korteista :

CyberVision 64, Domino, Merlin, oMniBus, Picasso II, Picasso II+, Picasso IV, Piccolo, Piccolo SD64 tai Spectrum.

Miksi nämä vaatimukset ovat pakollisia?

- \* Käyttöjärjestelmän versio 3.0 koska P96 on asennettu järjestelmään käyttäjäystävällisesti, joihin ainoastaan KS3.0 tarjoaa mahdollisuuden.
- \* 68000 prosessoria ei ole tuettu koska se ei tarjoa tarpeeksi laskentatehoa käyttää näytönohjaimen korkearesoluutio tiloja Osa koodista on ohjemotu tukemaan suoraan 68020+ prosessoreita.
- \* Yllä mainitut kortit ovat tuettuja 1997 alussa. Ajuri Retina BLT Z3 on kehitteillä. Muita kortteja lisätään tarvittaessa/erikseen pyydettäessä.

Muut "ei välttämättömät" mutta ERITTÄIN tarpeelliset:

- \* kovalevy
- \* fast muistia
- \* kunnon monitori

#### <span id="page-4-1"></span>**1.4 Tuetut kortit**

valmistus on lopetettu.

Tuetut kortit:

CyberVision: CyberVision on loistava nykyajan kortti jossa on S3T64 siru ja Z3 väyläliitäntä. Ajurin on luonut Michael Teske, kuka teki CV tuen myös NetBSD:n Domino: Domino on aika vanha Z2 kortti jossa on ISA VGA kortti. Kortin Merlin: Merlin on Z2/Z3 kortti joka käyttää Tseng ET4000W32 ja TrueColor DAC siruja. Se tarjoaa joitain erikoisuuksia joita Amigassa on ollut jo vuosia, kuten spritet kolmella riippumattomalla värillä ja nopean blitterin oMniBus: oMniBus koostuu Z2 ja ISA-väylästä sekä ISA-VGA kortista. Tällä hetkellä se tukee seuraavia VGA kortteja: Tseng ET4000AX, Tseng ET4000W32 VGA controller, Sierra S11483 HiColor15-DAC, Sierra S15025 TrueColor-DAC ja Music MU9C4910 TrueColor-DAC. Muut kortit luultavasti toimivat, mutta ilman Hi- ha Truecolor-tiloja. Myös oMniBus on vanha kortti, joka tarjoaa silti erinomaisen kuvanlaadun. Picasso II/II+: Picasso II on Z2 kortti joka käyttää Cirrus GD5426/GD5428 sirua. Picasso II+ on uudelleen suunniteltu version vanhasta Picasso II kortista. Piccolo: Piccolo on Z2/Z3 kortti joka myös käyttää Cirrus GD5426:sta. Kortin luojat ovat vaihtaneet RGB signaalin punaisen ja vihreän komponentit. Tämä tarjoaa mahdollisuuden käyttää RGB TrueColor tiloja joita Cirrus sirut eivät normaalisti tarjoa. Piccolo SD64: Piccolo SD64 on Z2/Z3 kortti joka käyttää Cirrus GD5434:ää. Piccolo SD64 on 64 bittinen kortti joka tarjoaa korkeat graafiset mahdollisuudet. Se on paljolti samanlainen kuin Piccolo ja Spectrum. Ajurin on ohjelmoinut Niels Knoop. Spectrum: Lue yllä oleva teksti. Tällä hetkellä olevat kortit ilman tukea: RetinaBLT Z3: Retina BLT Z3 käyttää todella tehokasta grafiikkaprosessoria monipuolisen blitterin. Valitettavasti se käyttää automaattista monitorin valitsijaa joka tekee siitä hieman epämukavan käyttää. Ajuria ohjelmoidaan parasta aikaa. Retina Z2: Retina Z2 on aika vanha kortti jolle ei tule luultavasti koskaan tukea.

### <span id="page-5-0"></span>**1.5 Yhteensopivuus**

Minkälaiset ohjelmat toimivat Picasso96:lla?

Kaikki ohjelmat jotka käyttävät standardeja grafiikka kutsuja eivätkä muuta grafiikkamuistia suoraan ohittamalla käyttöjärjestelmää. Käytännössä tämä tarkoittaa että suurin osa vanhoista peleistä ja demoista eivät toimi Picasson tiloissa.

Suora ohjelmisto tuki on valmiina seuraaville ohjelmistoille:

- \* 'Art Department Professional' (ASDG),
- \* Photogenics (by Almathera),
- \* ShapeShifter (Apple Macintosh emulaattori ; Christian Bauer),
- \* XiPaint (24bittinen piirto-ohjelma ; T.Dorn ja Herbert Beilschmidt).

Ohjelmat jotka käyttävät CyberGraphXia tai Vilintuisup-kirjastoa toimivat myös Picasso96:ssa (Esim.CyberWindow, ShowGIF, Cybershow ym.)

#### <span id="page-6-0"></span>**1.6 Asennus**

Picasso96 Asennus

Asentaaksesi Picasso96:n sinun pitää yksinkertaisesti ajaa asennusohjelma. Ohjelmisto asentuu lähes automaattisesti.

Huomio!

Ennen asennusta sinun pitää poistaa käytöstä vanhat näytönohjain ohjelmistot. Valitettavasti on mahdotonta käyttää useampaa näytönohjain ohjelmistoa yhtäaikaa.

Jos käytät vanhaa Picasson järjelmää niin tee alla kerrotut toimenpiteet:

- \* Poista tiedosto Picasso DEVS:Monitors tai WBStartUp hakemistosta
- \* Poista tiedosto village.library Expansion tai Libs: hakemistosta.

Jos käytät CyberGraphX ohjelmistoa niin poista kaikki CyberGraphX ajurit DEVS:Monitors tai WBStartUp hakemistosta.

Picasso96 ajurit muutamille ohjelmille

Picasso96 ohjelmisto ajurit ja asennusohjelmat löydät Drivers hakemistosta.

Picasso96 lisätiedostot

# <span id="page-6-1"></span>**1.7 Picasso96 lisätiedostot**

Picasso96 ohjelmisto

Käyttääksesi Picasso96:sta, joitain tiedostoja on asennettava ja säädettävä.

HIJOMTO ! Alihakemisto Picasso96 on pakollinen!

```
Seuraavat tiedostot kopioituvat kovalevyllesi asennettaessa:
   Libs:Picasso96API.library
   Libs:Picasso96/emulation.library
   Libs:Picasso96/rtg.library
   Devs:Picasso96Settings
   SYS:Classes/datatypes/picture.datatype
   Prefs/Picasso96Mode
   Prefs/Picasso96Mode.info
Riippuen minkälaisesta kortista/korteista sinulla on käytössä
asentuvat seuraavat tiedostot:
   Devs:Monitors/PicassoIV Tai oman korttisi ajurin nimi
   Devs:Monitors/PicassoIV.info
  Libs:Picasso96/CyberVision.card
  LIBS:Picasso96/Domino.card
  LIBS:Picasso96/Merlin.card
  LIBS:Picasso96/oMniBus.card
  LIBS:Picasso96/PicassoII.card
  LIBS:Picasso96/PicassoIV.card
   LIBS:Picasso96/Piccolo.card
   LIBS:Picasso96/PiccoloSD64.card
  LIBS:Picasso96/Spectrum.card
Riippuen minkälaisesta VGA sirusta on kyse, seuraavat tiedostot
asentuvat kovalevyllesi:
 Picasso II(+), Piccolo and Spectrum:
   LIBS:Picasso96/CirrusGD542X.chip
 Piccolo SD64:
   LIBS:Picasso96/CirrusGD5434.chip
 Picasso IV:
   LIBS:Picasso96/CirrusGD5446.chip
 CyberVision 64:
  LIBS:Picasso96/S3Trio.chip
 Domino ja oMniBus:
   LIBS:Picasso96/TsengET4000.chip
 Merlin and oMniBus:
   LIBS:Picasso96/TsengET4000W32.chip
Testiohjelma:
  Picasso96/Debug/CheckBoards
   Picasso96/Debug/CheckBoards.info
Nämä ohje tiedostots:
```
Picasso96/Picasso96\_deutsch.guide Picasso96/Picasso96\_deutsch.guide.info Picasso96/Picasso96\_english.guide Picasso96/Picasso96\_english.guide.info Picasso96/Picasso96\_italiano.guide Picasso96/Picasso96\_italiano.guide.info Picasso96/Picasso96\_suomi.guide Picasso96/Picasso96\_suomi.guide.info

Erilliset ohjelmisto ajurit:

ADPro ajuri: ADPro/Savers2/Picasso96

Photogenics ajuri: Drivers/Photogenics/data/GIO/Picasso96.gio

ShapeShifter video ajuri: Drivers/ShapeShifter/Video Drivers/Picasso96

XiPaint ajuri: Drivers/XiPaint/libs/xout\_g.library

#### <span id="page-8-0"></span>**1.8 Picasso96:n käyttö**

Picasso96:n käyttö

Asennuksen ja uudelleenkäynnistyksen jälkeen valitse Workbenchille uusi grafiikkatila(SYS:prefs/screenmode). Tämän jälkeen voit alkaa asettamaan muita käyttämiäsi ohjelmia Picasson näyttötiloihin.

Jos sinulla on ongelmia Picasso96:n käytössä, kokeile ajaa CheckBoards ohjelma nähdäksesi onko korttisi tunnistettu ja säädetty oikein. Jos kaikki näyttää olevan kunnossa mutta et saa DisplayID:tä näkyviin (GetmodeID-ohjelmalla näet onko Picasso tilat käytössä) kokeile käyttää ohjelmaa Picasso96Mode: valitse joku asetus vasemmalla olevasta listaikkunasta ja valitse valikoista 'Attach Setting to' säätääksesi korttisi käyttämään kyseisiä tiloja. Lopeta Picasso96Mode ja uudelleen käynnistä koneesi.

#### <span id="page-9-0"></span>**1.9 Säätäminen**

Picasso96:n säätäminen

On kaksi tapaa säätää Picasso96:

~Monitoriajurin Tooltypet

Picasso96Mode

# <span id="page-9-1"></span>**1.10 Tooltypet**

Monitoriajurisi tooltypet

Monitoritiedostot jotka on asennettu DEVS:Monitors hakemistoon saavat erilaisia Tooltype arvoja tunnistukseen ja yksityiskohtaiseen säätämiseen:

BoardType: Pakollinen. Korttisi nimi (esim. PicassoIV)

- IgnoreMask: Vapaavalintainen, nopeuttaa joitain blitteritoimintoja käyttäen Cirrus VGA sirua. Ole varauksellinen, tämä toiminto ei ole 100% yhteensopiva Amigan alkuperäistilojen kanssa, ja saattaa aiheuttaa painvastaisia tuloksia. Jos haluat Picasso96:n rullaavan ruutua yhtä nopeasti kuin PicassoII teki vanhalla ohjelmistolla, sinun pitää asettaa tämän tooltype asentoon 'Yes'. Alkuperäisasetus on 'No' (=ei)
- BorderBlank: Vapaavalintainen, tummentaa ruutujen reunat.
- BigSprite: Vapaavalintainen. Asetettuna 'Yes' asentoon Spritet piirretään tuplasti isompana kuin normaalisti.
- SettingsFile: Vapaavalintainen, alkuperäisasetus on 'DEVS:Picasso96Settings'.
- SoftSprite: Vapaavalintainen, kun asetettu 'Yes' tilaan niin korttiin valmiiksi ohjelmoituja spritejä käytetään kaikissa tiloissa.
- DisplayChain: Vapaavalintainen, jos asetetaan 'No' asentoon alkuperäistä Amigan signaalia ei päästetä läpi. Hyödyllinen jos sinulla on enemmän kuin yksi monitori ja näytönohjain. Alkuperäis asetus on 'Yes'

#### <span id="page-9-2"></span>**1.11 Picasso96Mode**

Picasso96Mode: Picasso96 säätöohjelma

Picasso96Modea käytetään näyttötilojen säätämiseen ja luomiseen. Sillä on graafinen käyttöliittymä joten näppäimistöä tarvitaan harvoin.

Oikeassa yläreunassa näet drag-and/or-drop painikkeita joita voit käyttää:

- \* Luo uusi (käytetään asetuksiin, resoluution tai näyttötilaan riippuen mihin listaikkunaan sen pudotat.
- \* Kopioi kohde muistiin myöhempää käyttöä varten.
- \* Tee kopio valitusta toiminnosta
- \* Poista valittu toiminto

Voit raahata minkä tahansa toiminnon (resoluution, näyttötilan yms.) valitsemalla sen, pitämällä hiiren vasenta painiketta painettuna ja vetämällä toiminnon pois listaikkunasta joko vasemmalta tai oikealta puolelta.

Ennen kuin voit käyttää mitään näyttötiloja sinun pitää antaa ne kortin käyttöön. Tämä tapahtuu valikosta 'Attach setting to' ja valitsemalla muutettava näytönohjain.

Voidaksesi aktivoida resoluution tai näyttötilan sinun pitää tuplaklikata listaikkunassa kyseisen toiminnon kohdalla. Jos tuplaklikkaat sitä uudestaan, resoluutio tai näyttötila asetetaan pois käytöstä(tämä EI SIIS poista toimintoa.) Näin ollen näyttötilat eivät ole käytettävissä ennenkuin ne taas otetaan uudelleen käyttöön.

Muuttaaksesi näyttötilaa sinun pitää painaa EDIT-painiketta joka tuo esiin testitilan kyseisestä näyttötilasta. Nyt voit muutella tilaa nuolinäppäimillä.:

- \* Määrittele ruudun sijainti
- \* Pienennä tai suurenna reunoja (pitämällä samanaikaisesti pohjassa SHIFT näppäintä)
- \* Muuta tilan koko (pitämällä samanaikaisesti pohjassa ALT näppäintä) Tämä on aika usein tarpeellista.

TEST-painike näyttää ainoastaan testikuvan jota ei voi muutella. Tämä on ensisijaisesti tarkoitettu säätämään tilat monitorillesi sopiviksi.

Lopuksi sinun pitää tallentaa muutokset ja uudelleenkäynnistää koneesi käyttääksei uusia muutoksia.

#### <span id="page-10-0"></span>**1.12 Picture DataType**

Picture DataType

Alkuperäinen V40 picture.datatype tukee ainoastaan PLANAR tiloja jotka eivät ole käytettävissä CHUNKY tiloissa. Picasso96:n picture.datatype korjaa tämän ongelman.

#### <span id="page-11-0"></span>**1.13 Art Department Professional**

Picasso96 ADPro ajuri

"Art Department Professional"-ohjelmaa tuetaan tallennusajurin muodossa. Sitä ohjataan seuraavilla parametreillä: "TRUE/S,HI/S,R=RENDERED/S,B=BOARD/N,AUTO/S".

TRUE: Ainoastaan 24 bittiset tilat käytössä. HI: Ainoastaan 15 and 16 bittiset tilat käytössä. RENDERED: Ainoastaan 256 väriset CLUT-tilat käytössä. BOARD: Käytä tiettyä näytönohjainta. Parametsi on kortin numero. AUTO: Automaattinen tilanvalinta.

Asennus: kopio Picasso96 "Savers2"-hakemistoo ADProon omaan hakemistoon.

# <span id="page-11-1"></span>**1.14 FliP96**

FliGRF FLI and FLC animaation näyttäjä

FliP96 on FLI ja FLC näyttäjä joak tukee ainoastaan Picasso96 ohjelmistoa.

Sitä ohjataan seuraavilla parametreillä: FILE/M,DISK/S,RAM/S,ONCE/S

FILE: näytettävä(t) tiedosto(t). DISK: Näytä suoraan kovalevyltä (hitaampi) RAM: Näytä suoraan muistista (nopeampi) ONCE: Näytä animaatio vain kerran. Alkuperäisasetuksessa animaatiota pyöritetään niin kauan kunnes käyttäjä lopettaa sen.

Asennus: kopioi FliP96 mihin tahansa hakemistoon. C: tai Picasso96: hakemistot ovat parhaita vaihtoehtoja.

## <span id="page-11-2"></span>**1.15 XiPaint**

XiPaint ajuri

XiPaint on TrueColor piirto-ohjelma joka on tuettu niin kutsutulla ulostulo kirjastolla'. Tämä ajuri toimii ainoastaan XiPaint 3.2 tai uudemman version kanssa.

XiPaint is saatavana: Thomas Dorn Kerpengasse 69 1210 Wien Austria EMail: tdorn@xipaint.co.at Fido: 2:310/98.0

Asennus: Kopioi kirjasto XiPaintin libs-hakemistoon.

#### <span id="page-12-0"></span>**1.16 ShapeShifter**

ShapeShifter

Shapeshifter, Apple Macintosh emulaattoria on tuettu videoajurilla. Vaatimuksena on Shapeshifterin 3.1 tai uudempi versio. 256 väriset tilat toimivat kaikilla näytänohjaimilla mutta 'thousands of colours' ja 'million of colours' toimivat ainoastaan PicassoIV:n ha CyberVisionin kanssa. Truecolor tuki PicassoIV:lle on paraikaa tekeillä.

Shapeshifteri on saatavilla Aminetistä misc/emu, tai suoraan tekijältä:

```
Christian Bauer
Max-Planck-Str.60
 55124 Mainz
 Germany
EMail: cbauer@iphcip1.physik.uni-mainz.de
```

```
Asennus:
Kopioi Shapeshifter/Picasso96 Shapeshifterin "Video Driver"
hakemistoon. Valitse Picasso96 "External video ajuriksi"
```
# <span id="page-12-1"></span>**1.17 PhotoGenics**

```
PhotoGenics ajuri
```
Photogenicsille on tehty tallennusmoduuli. Sitä on käytetty ainoastaan version 1.2 kanssa, nutta sen pitäisi toimi myös muiden versioiden kanssa.

Asennus: Kopioi Picasso96.gio Photogenics:data/GIO hakemistoon.

#### <span id="page-12-2"></span>**1.18 emulations.library**

Tuki muille näytönohjain ohjelmistoille

Mukana tuleva emulation.library tarjoaa mahdollisuuden käyttää muita näytönohjain standardeja, kuten CyberGraphXa tai vilintuisup.libraryä.

Monet ohjelmat jotka käyttävät kirjasto kutsuja omien rutiiniensa sijaan toimivat ilman ongelmia.

Asennus: Kopioi emulation.library LIBS:Picasso96 hakemistoon.

# <span id="page-13-0"></span>**1.19 Ohjelmoijan tuki**

Haluatko tukea Picasso96:sta omilla ohjelmillasi? Ohjelmoijan paketin saat Picasso96:n kotisivulta http://picasso96.home.pages.de/ alias http://picasso96.cogito.de/ Jos sinulla ei ole internet mahdollisuutta, voin lähettää sinulle kyseisen paketin.

Ole hyvä ja lähetä minulla tietoa jos olet ohjelmoimassa ajuria tai ohjelmaa joka käyttää Picasso96:sta. Jos mahdollista lähetä minulle työsi jotta voin kokeilla sitä (ehkä löytää bugeja joko sinun, tai Picasso96:n softasta).

# <span id="page-13-1"></span>**1.20 Tekikä**

Ketkä loivat Picasso96:n?

Tobias Abt Bessererstrasse 9 89073 Ulm Germany EMail: tabt@gmx.de (prefered) WWW: http://home.pages.de/~tabt/ IRC: tabt@#AmigaGer

tai

Alexander Kneer Masurenweg 6a 89233 Neu-Ulm Pfuhl Germany EMail: alexander.kneer@gmx.de

Ajurit: CyberVision64 ja S3Trio64: Michael Teske PiccoloSD64 ja CirrusGD5434: Niels Knoop

Käännökset: italia: Mario Dell'Oca suomi: Mikko Virtanen

## <span id="page-13-2"></span>**1.21 Jakelu**

```
Mistää saat P96 päivitykset?
Picasso96 löytyy Picasso96:n kotisivulta :
  http://picasso96.home.pages.de/
              alias
  http://picasso96.cogito.de/
tai AmiNetistä esim.:
  ftp.uni-stuttgart.de:/pub/systems/amiga/aminet/gfx/board/Picasso96.lha
Ole hyvä ja lähetä bugi-ilmoituksia ilmaisversiosta:
  tabt@gmx.de
Jos sinulla on ongelmia Picasso 96:n käytössä:
Lähetä sähköpostia Picasson postituslistalle. Sieltä löydät jonkun
joka voi auttaa sinua. Älä kirjoita suoraan minulle koska myös minä
olen postitus listalla. Jos haluat liittyä Picasson postituslistalle
lähetä sähköpostia osoitteeseen: majordomo@ninemoons.com. (body=HELP)
```